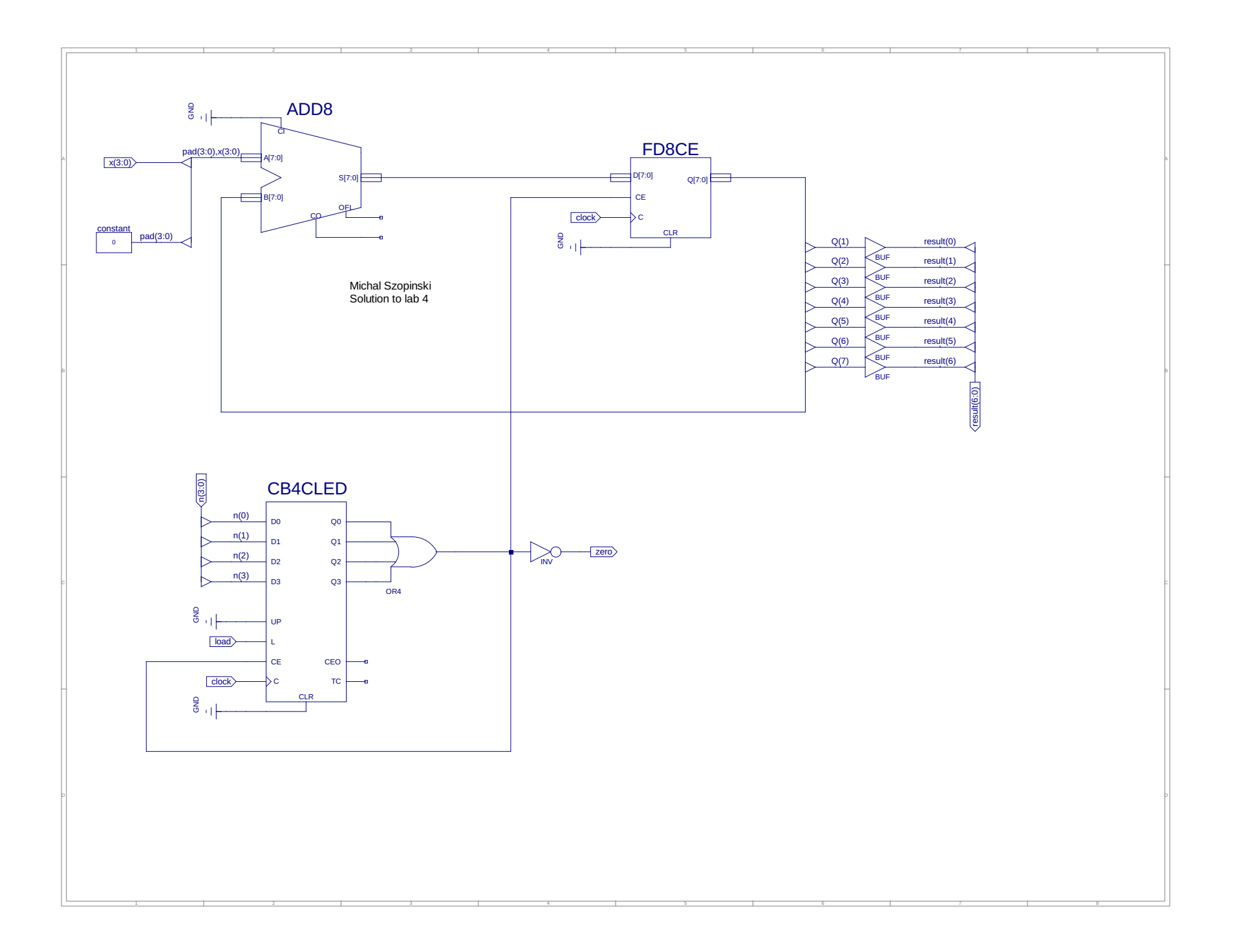

```
1 -- Vhdl test bench created from schematic /home/mszopinski/Desktop/labko4/schem.sch - Sat Dec 14 00:00:52 2019<br>2 --
      - -3 -- Notes:<br>4 -- 1) Thi
      4 -- 1) This testbench template has been automatically generated using types
 5 -- std_logic and std_logic_vector for the ports of the unit under test.
 6 -- Xilinx recommends that these types always be used for the top-level \frac{7}{4} -- \frac{7}{9} of a design in order to guarantee that the testhench will hind
 7 - - 1/0 of a design in order to guarantee that the testbench will bind<br>8 -- correctly to the timing (post-route) simulation model
      -- correctly to the timing (post-route) simulation model.
9 -- 2) To use this template as your testbench, change the filename to any<br>10 -- name of your choice with the extension .vhd, and use the "Source->Add
10 -- name of your choice with the extension .vhd, and use the "Source->Add"<br>11 -- menu in Project Navigator to import the testbench. Then
      -- menu in Project Navigator to import the testbench. Then
12 -- edit the user defined section below, adding code to generate the 13 -- stimulus for your design.
      -- stimulus for your design.
14<br>15LIBRARY ieee;
16 USE ieee.std_logic_1164.ALL;<br>17 USE ieee.numeric std.ALL;
      USE ieee.numeric std.ALL;
18 LIBRARY UNISIM;
19 USE UNISIM.Vcomponents.ALL;<br>20 ENTITY schem schem sch tb I
     ENTITY schem_schem_sch_tb IS
21 END schem_schem_sch_tb;<br>22 ARCHITECTURE behavioral
      ARCHITECTURE behavioral OF schem schem sch tb IS
23 
24 COMPONENT schem<br>25 PORT(x : IN
25 PORT( x : IN STD_LOGIC_VECTOR (3 DOWNTO 0);<br>26 clock : IN STD_LOGIC;
                  clock : IN STD LOGIC;
27 1oad : IN STD_LOGIC;<br>28 2ero : OUT STD_LOGIC;
28 zero : OUT STD_LOGIC;
29 n : IN STD LOGIC VECTOR (3 DOWNTO 0);
30 result : OUT STD LOGIC VECTOR (6 DOWNTO 0));
31 END COMPONENT;
32 
33 SIGNAL result : STD_LOGIC_VECTOR (6 DOWNTO 0);<br>34 SIGNAL x : STD_LOGIC_VECTOR (3 DOWNTO 0) := "0000
34 SIGNAL x : STD_LOGIC_VECTOR (3 DOWNTO 0) := "0000"; -- SET DEFAULT VALUES<br>35 SIGNAL clock : STD_LOGIC := '0';
          SIGNAL clock : \overline{STD\_LOGIC} := \overline{0''};
36 SIGNAL load : STD LOGIC := '0';
37 SIGNAL zero : STD LOGIC;
38 SIGNAL n : STD LOGIC VECTOR (3 DOWNTO 0) := "0000";
39 
40 BEGIN
41 
42 UUT: schem PORT MAP(<br>43 x \Rightarrow x,
                x \Rightarrow x44 \csc \neq 45 clock => clock,<br>45 \log \neq 5 cload => load,
45 \log_4 6 load => load,<br>46 n = > n,
                n \Rightarrow n,47 result \Rightarrow result,<br>48 zero \Rightarrow zero
                zero => zero
49 );
50 
           clock \leq not clock after 1 ns; -- SET CLOCK
52 
53 -- *** Test Bench - User Defined Section ***
54 tb: PROCESS<br>55 BEGIN
         BEGIN
56 wait for 14 ns;
57 
58 x \leq 0010";<br>59 n \leq 10011";
               n \leq v0011";
60 load <= '1';<br>61 wait for 2 n
61 wait for 2 ns;<br>62 load \leq '0';
                load \leq '0';
63 
                WAIT; -- will wait forever
65 END PROCESS;<br>66 -- *** End Test
      -- *** End Test Bench - User Defined Section ***
67 
68 END;
69
```